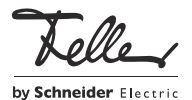

# M21607400/170810

# KNX-Stellantrieb 36321-1.KNX

## Installationsanleitung

## Verwendungszweck

Der elektromotorische KNX-Stellantrieb wird zur Raumtemperaturregelung von Heizungssystemen verwendet. Er eignet sich für den Einsatz an Heizkörpern, Radiatoren und Konvektoren, in Heizkreisverteilern z.B. für Fussbodenheizungen sowie anderen Systemen. Montiert wird der Stellantrieb direkt auf einem Ventilanschluss (M30 x 1,5).

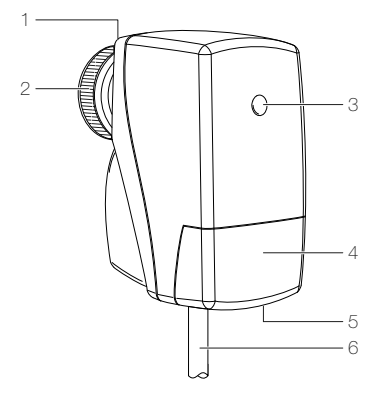

- Stellungsanzeige
- 2 Rändelmutter M30 x 1,5 1)
- 3 Programmier-/Status-LED
- 4 Abdeckung
- 5 Torx-Schraube
- 6 KNX-Anschlussleitung
- 1) Der Stellantrieb ist mit einem Anschluss M30 × 1,5 auf die gängigen Ventilunterteil-Typen abgestimmt. In der Grundeinstellung passt der Stellantrieb auf Ventilunterteile der Fa. Heimeier. Für Ventilunterteile anderer Hersteller Adapter verwenden. Eine Funktionsgarantie kann hierfür nicht übernommen werden..

#### Eigenschaften

- Direktanschluss an KNX
- Binäreingang zum Anschluss eines potenzialfreien Kontakts oder eines externen Temperaturfühlers
- Automatische Erkennung des Ventielhubs
- Stufenlose Ventilverstellung
- Ventilstellungsanzeige mechanisch am Ventilkopf
- Stellgrössenauswertung als 1-Bit-Schaltfunktion oder als 8-Bit-Wert, optionale Stellgrössenbegrenzung
- Intelligente uhrzeitabhängige Ventilspülung gegen Verkalken oder Festfahren von Ventilen
- Arbeitet mit interner Raumtemperaturmessung/-regelung oder mit empfangenen Stellgrössen
- Betriebsart der Ventilansteuerung (normal/invers) parametrierbar
- Optionale Stellgrössenbegrenzung
- Optionale Verriegelung des Stellantriebs in zwei Zwangspositionen
- Optionale Grenzwertüberwachung

## Sicherheitsvorschriften

## WARNI ING

**DE** 

82594807

Lebensgefahr durch elektrischen Schlag Dieses Gerät ist für den Anschluss an Kleinspannungskreise bestimmt und darf niemals an Niederspannung (230 V AC) angeschlossen werden.

Eine nicht fachgerechte Montage in einer Umge-<br>bung mit Niederspannungserzeugnissen bung mit Niederspannungserzeugnissen (230 V AC) kann schwerste gesundheitliche oder materielle Schäden verursachen.

Die Angaben und Anweisungen in dieser Anleitung müssen zur Vermeidung von Gefahren und Schäden stets beachtet werden.

Das Gerät darf nur von einer fachkundigen Person  $\bar{\mathbf{m}}$ gemäss NIV montiert, angeschlossen oder entfernt werden.

Diese Anleitung ist Bestandteil des Produkts und  $\mathbf{1}$ muss beim Endkunden verbleiben.

# Technische Daten

Umgebungsbedingungen:

- 
- Schutzart (IEC 60529) IP40, Einbau trocken<br>Betriebstemperatur 0 °C bis +50 °C - Betriebstemperatur
- Lagertemperatur –20 °C bis +70 °C
- Relative Feuchtigkeit 5–95 %, keine Betauung
- Versorgung KNX
- Spannung 21–32 V DC SELV
- Leistungsaufnahme typ. 240 mW Anschlussleitung KNX
- Leitungstyp J-YY 1 × 2 × 0,6 mm
- Leitungslänge 1 m
- Gesamtlänge pro Linie max. 30 m
- Anzahl Antriebe pro Linie max. 30
- Mechanik
- 
- 
- 
- Schallemission max. 28 dB(A)
- Abmessungen  $(B \times H \times T)$  47 x 85 x 76 mm
- Eingang
- Anschluss Schraubklemmen
- Leitungslänge max. 10 m

# Montage

### Hinweise:

- > Wählen Sie den Einbauort so, dass die Umgebungstemperatur am Gerät (0 °C bis +50 °C) eingehalten wird.
- > Prüfen Sie nach der Ventilmontage die Leichtgängigkeit der Ventildichtung im Ventilsitz durch Hereindrücken der Ventilspindel.
- Zur Montage des Stellantriebs sowie zum Abnehmen der Abdeckung (4) ist ein Freiraum über dem Stellantrieb von ca. 170 mm zu berücksichtigen.

#### Stellantrieb montieren

- 1. Stellen Sie sicher, dass kein Differenzdruck im Ventilkörper auftritt. Nachdem die Rohrleitung abgekühlt ist, können Sie den Stellantrieb montieren.
- 2. Setzen Sie den Stallantrieb mit leichtem Druck auf das Ventilunterteil auf.
- 3. Schrauben Sie die Rändelmutter (2) auf und ziehen Sie sie handfest an.

## Installation

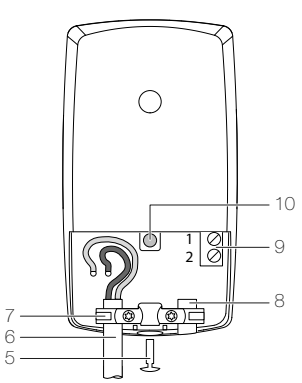

- 5 Torx-Schraube
- 6 KNX-Anschlussleitung
- 7 Zugentlastung
- 8 Blindstopfen
- 9 Anschlussklemme für potentialfreien Kontakt oder externen Temperaturfühler
- 10 Programmiertaste

#### Stellantrieb anschliessen

- 1. Schliessen Sie die KNX-Anschlussleitung (6) an.
- 2. Sichern Sie die KNX-Anschlussleitung am Abzweigpunkt mittels Zugentlastung.
- 3. Beachten Sie die Leitungsführung! Die Anschlussleitung darf nicht dauerhaft mit wärmeführenden Elementen, z. B. Heizungsrohr oder Heizkörper, in Berührung kommen.

#### Externen Kontakt oder Temperaturfühler

Verwenden Sie zum Anschluss eines potentialfreien Kontaktes oder eines Temperaturfühlers eine Leitung mit Durchmesser 5 mm.

- 1. Lösen Sie die Schraube (5) mit Torx-7 und öffnen Sie die Abdeckung (4).
- 2. Lösen Sie die Zugentlastung (7) beidseitig mit Torx-7.
- 3. Entfernen Sie den Blindstopfen (8).
- 4. Führen Sie die Anschlussleitung für den potentialfreien Kontakt oder Temperaturfühler durch die freigewordene Leitungseinführung in den Klemmenraum ein.
- 5. Schliessen Sie die Anschlussleitung an Klemme (9) an.
- 6. Fixieren Sie die Anschlussleitung mit der Zugentlastung
- (7). 7. Schliessen Sie die Abdeckung (4) und ziehen Sie die Schraube (5) an.

### 8. Beachten Sie die Leitungsführung!

Die Anschlussleitung darf nicht dauerhaft mit wärmeführenden Elementen, z. B. Heizungsrohr oder Heizkörper, in Berührung kommen.

## Inbetriebnahme

Für die Inbetriebnahme müssen Sie die Schraube (5) mit Torx-7 lösen und die Abdeckung (4) öffnen.

### Adresse und Anwendungssoftware laden

- Busspannung einschalten. Kontrolle: Beim Drücken der Programmiertaste muss
- die rote Programmier-LED aufleuchten.
- Physikalische Adresse vergeben und Anwendungssoftware in das Gerät laden.

Nach dem Laden der Anwendungssoftware und bei jedem Einschalten der Busspannung führt der Stellantrieb eine Initialisierung durch, um sich an den Ventilhub anzupassen.

- Ventilanschluss Rändelmutter M30 x 1.5 - Hub 1,0–4,2 mm

- Stellkraft 80–120 N

0,08–1,5 mm² eindrähtig